## EventHelix.com

- telecommunication design
- systems engineering
- real-time and embedded systems

# LTE Attach and Default Bearer Setup Messaging

# © 2012 EventHelix.com Inc. All Rights Reserved

# LTE Attach Message Sequence Chart

- telecommunication design
- systems engineering
- real-time and embedded systems

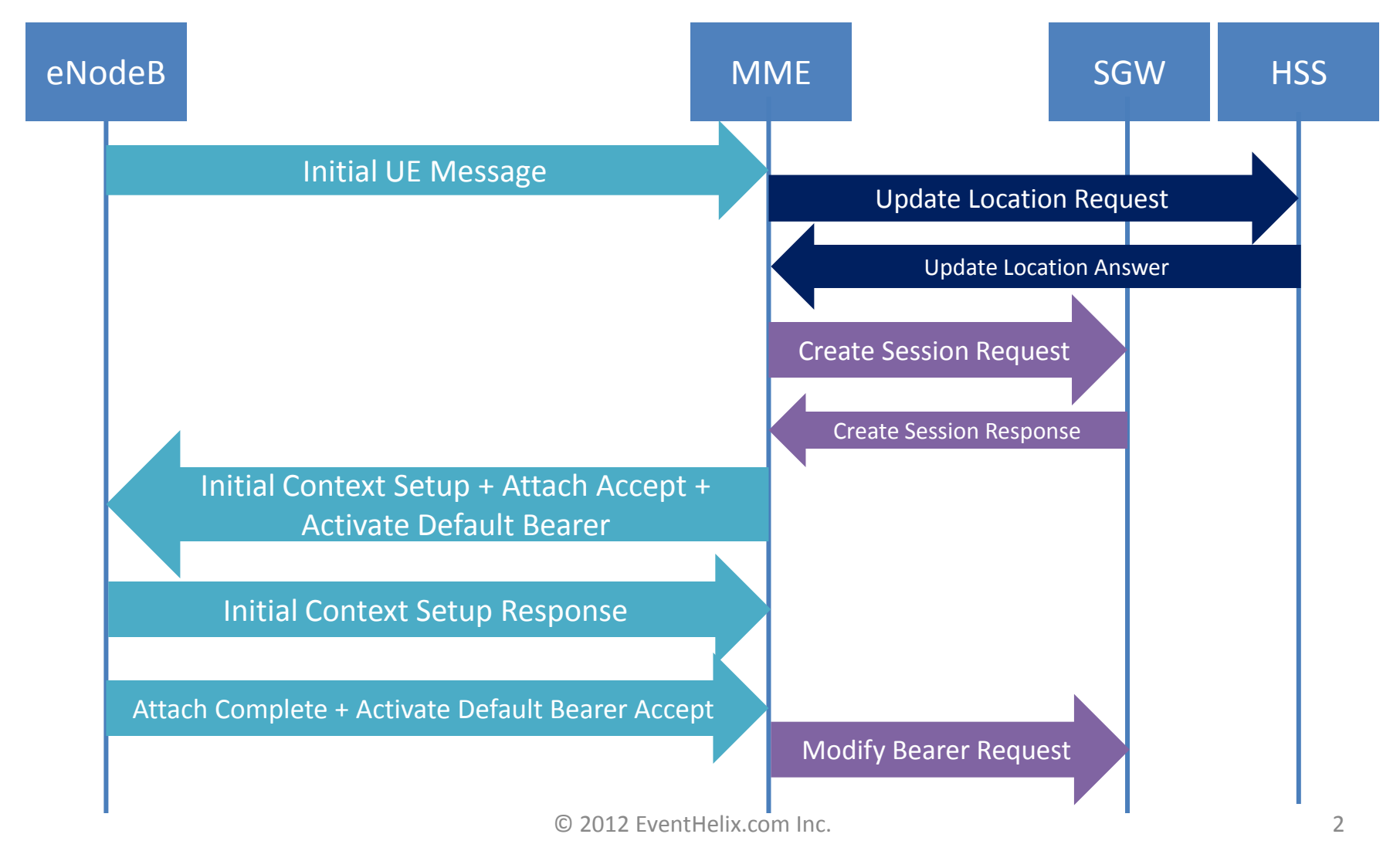

## EventHelix.com

- telecommunication design
- systems engineering
- 

### **S1AP: eNodeB**  $\rightarrow$  **MME**<br> **EXAP: MME**<br> **EXAP: end-time** and embedded systems **S1AP Initial UE Message**

- Initial UE Message is the first message sent to the MME to establish a connection
- The eNode uses the eNB-UE-S1AP-ID to uniquely identify the UE
- EPS attach type may be:
	- **EPS Attach:** UE is attaching only to the 4G LTE network
	- **Combined EPS/IMSI Attach:**
- The UE identity is specified is:
	- **IMSI:** If the UE has is not registered with the network
	- **Old GUTI:** Subsequent attach requests identify the UE with the Old GUTI

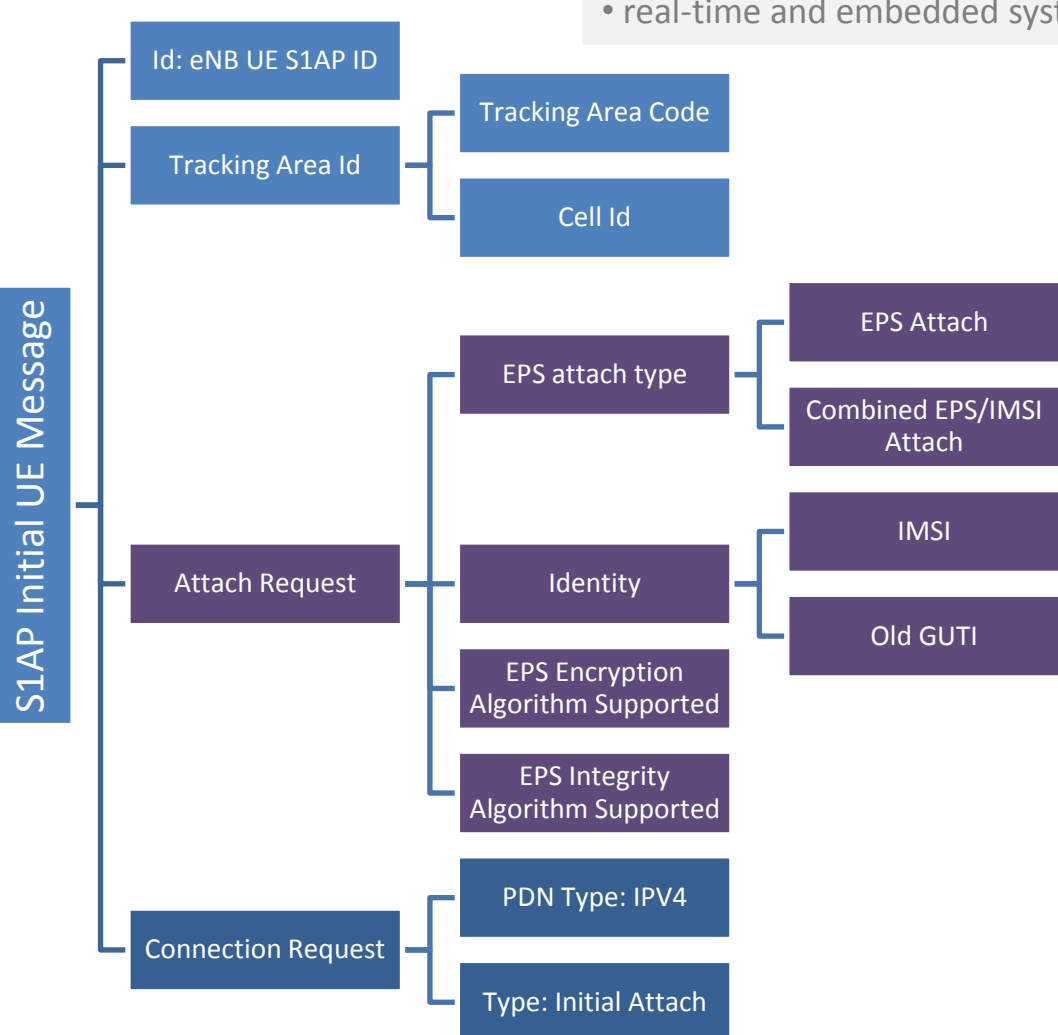

### $S6A:$  MME  $\rightarrow$  HSS **Diameter Update Location Request**

- MME updates the UE location with the HSS
- Origin and Destination are specified as Host and Realm (domain)
- The user name in the request is set to IMSI
- The Radio Access Technology is specified in the RAT Type
	- It will be set to FUTRAN for ITF access
- The Visited PLMN is also included in the message

- telecommunication design
- systems engineering
- real-time and embedded systems

![](_page_3_Figure_11.jpeg)

### $S6A:$  MME  $\leftarrow$  HSS **Diameter Update Location Answer**

- The HSS accesses the database and responds with user information to the MME
- The Aggregate Maximum Bit Rate (AMBR) occurs twice in the message:
	- The first occurrence specifies the maximum bit rate for the default PDP context
	- The second occurrence specifies the data maximum data limit via the APN. These limits are specified by the PDN
- APN configuration also includes:
	- IP address of the PDN Gateway. This address is used to determine the default route for the traffic towards the Internet
	- IP address assigned to the UE (Served Party IP Address)

![](_page_4_Figure_8.jpeg)

#### EventHelix.com • telecommunication design • systems engineering • real-time and embedded systems Default Bearer Establishment

![](_page_5_Figure_1.jpeg)

### $S11:$  MME  $\rightarrow$  SGW **GTP Create Session Request**

- MME initiates the default route establishment by asking the SGW to create a GTP tunnel
- The source is identified by the fully qualified endpoint identifier with the Tunnel Endpoint Identifier (TEID) and the MME IP Address
- The IP Address assigned to the UE is also included along with the downlink and uplink maximum data rates allowed at the APN level
- The TAI and ECGI (E-UTRAN Cell Group Identifier) information identify the current location of the user

![](_page_6_Figure_5.jpeg)

#### $S1AP: eNodeB \leftarrow MMF$ **S1AP Initial Context Setup Request NAS Attach Accept Activate Default Bearer Request**

The next message from the MME is really a three-in-one. The message contains:

- **SIAP Initial Context Setup Request**
	- A request to establish a context between the MME and eNodeB
	- The message contains SGW tunneling information
- **NAS Attach Accept**
	- This message acknowledges the successful Attach to the UE.
	- The eNodeB will pass this message to the UE
- **Activate Default Bearer Request**
	- The message initiates the default bearer setup on the UE
	- The eNodeB will pass this message to the UE

![](_page_7_Figure_11.jpeg)

- telecommunication design
- systems engineering
- real-time and embedded systems

![](_page_7_Figure_15.jpeg)

### **S1AP: eNodeB MME S1AP Initial Context Setup Request**

- The MME responds with MME UE S1AP ID that was received from the eNodeB in the initial UE message
- The message also contains the MME UE S1AP ID
- The message contains the maximum aggregate bit rate information.
- The message also contains the information about the default eRAB.
	- QCI to assign session priority
	- The maximum bit rate for the eRAB
	- Guaranteed bit rate for the eRAB
	- Transport Layer Address assigns the IP Address for the user plane entity on the S-GW
	- GTP TE ID identifies the S-GW end of the user plane tunnel
- The security capabilities specify the encryption and integrity protection algorithm to be used for the UE session

![](_page_8_Figure_11.jpeg)

### **eNodeB MME**  $UE \leftarrow eNodeB$ **NAS Attach Accept**

- The Attach Accept is carried as NAS payload in the Initial Context Setup Request
- The message specifies that the attach has been successful. The terminal is attached to the EPS only (i.e. LTE only, no SGSN registration)
- The T3412 timer specifies the maximum time between tracking area updates from the terminal
- The TAI list in the message specifies the PLMN and the Tracking Area Codes for all the registered tracking areas
- The message contains GUTI. GUTI uniquely identifies the UE with PLMN, MME Group, MMC code and the M-TMSI
- Finally, the GPRS Ready timer is included in the message.
	- The UE will be transitioned to IDLE if no activity is detected for this period

- telecommunication design
- systems engineering
- real-time and embedded systems

![](_page_9_Figure_12.jpeg)

### **eNodeB MME**  $UE \leftarrow eNodeB$ **Activate Default Bearer Request**

- The Attach Accept is carried as NAS payload in the Initial Context Setup Request
- The EPS Bearer id identifies the bearer that needs to be activated
- The EPS QoS carries quality of service information:
	- QCI to assign session priority
	- The maximum bit rate for the bearer
	- Guaranteed bit rate for the bearer
- The Access Point Name (APN) is included in the message
- The PDN IP address assigned by the HSS is passed to the UE

- telecommunication design
- systems engineering
- real-time and embedded systems

![](_page_10_Figure_13.jpeg)

### $e$ NodeB  $\rightarrow$  MME **Initial Context Setup Response**

- The eNodeB sends the Initial Context Setup Response message to the MME.
- The message confirms the establishment of the GTP tunnel on the S1-U interface
- The message contains information about the RABs that are being established at startup.
- The following information is present for each RAB
	- The E-RAB ID
	- The transport layer IP address on the eNodeB.
	- The eNodeB GTP Tunneling ID (TEID) for the eNodeB side.

- telecommunication design
- systems engineering
- real-time and embedded systems

![](_page_11_Figure_12.jpeg)

# Completing the Attach and Default Bearer Activation

## $e$ NodeB  $\rightarrow$  MME: Attach Complete + Activate Default Bearer Accept

- eNodeB transports Attach Complete and Activate Default Bearer Accept
- The message was received from the UE

![](_page_12_Figure_4.jpeg)

• Inform SGW about the eNodeB's user plane IP address and GTP TEID

- telecommunication design
- systems engineering
- real-time and embedded systems

# Thank You • systems engineering esign

- EventHelix.com
- telecommunication design
- 
- 

Thank you for visiting EventHelix.com. The following links provide more information about telecom design tools and techniques:

![](_page_13_Picture_92.jpeg)